## **Supervisor - All Agents / Active Agents**

## Introduction

The All Agents tab displays a table of all agents belonging to your groups, especially their current status according to the existing status categories.

The Active Agents tab displays a table of all agents belonging to your groups that are logged in and their current status according to the existing status categories.

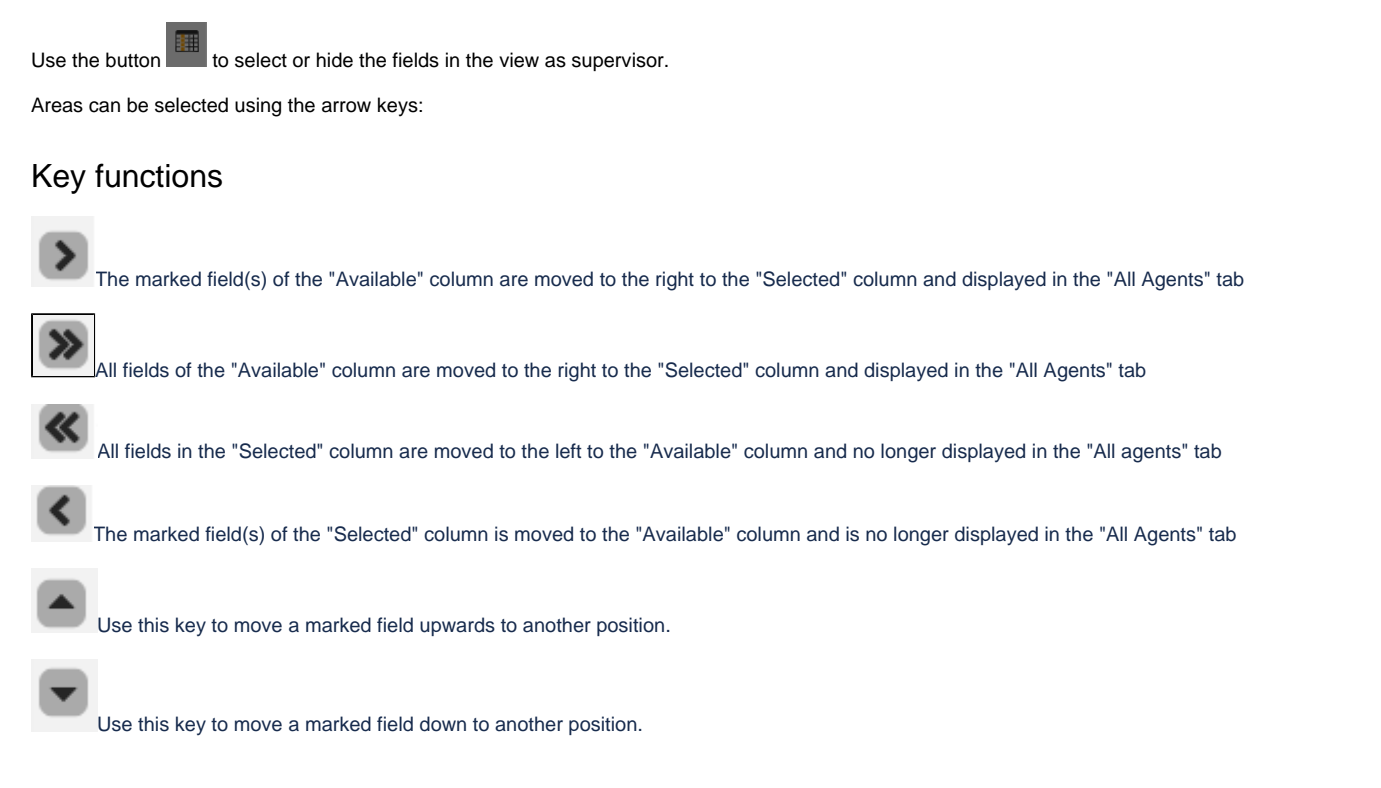

## **Description**

The following fields are displayed:

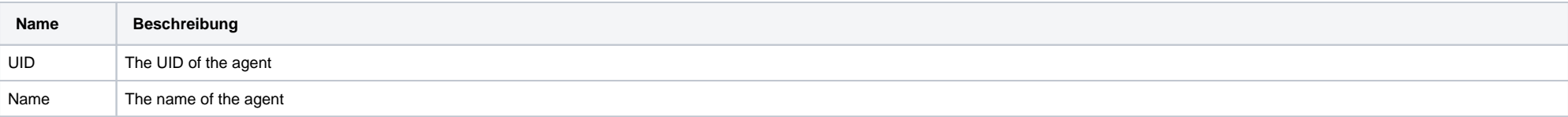

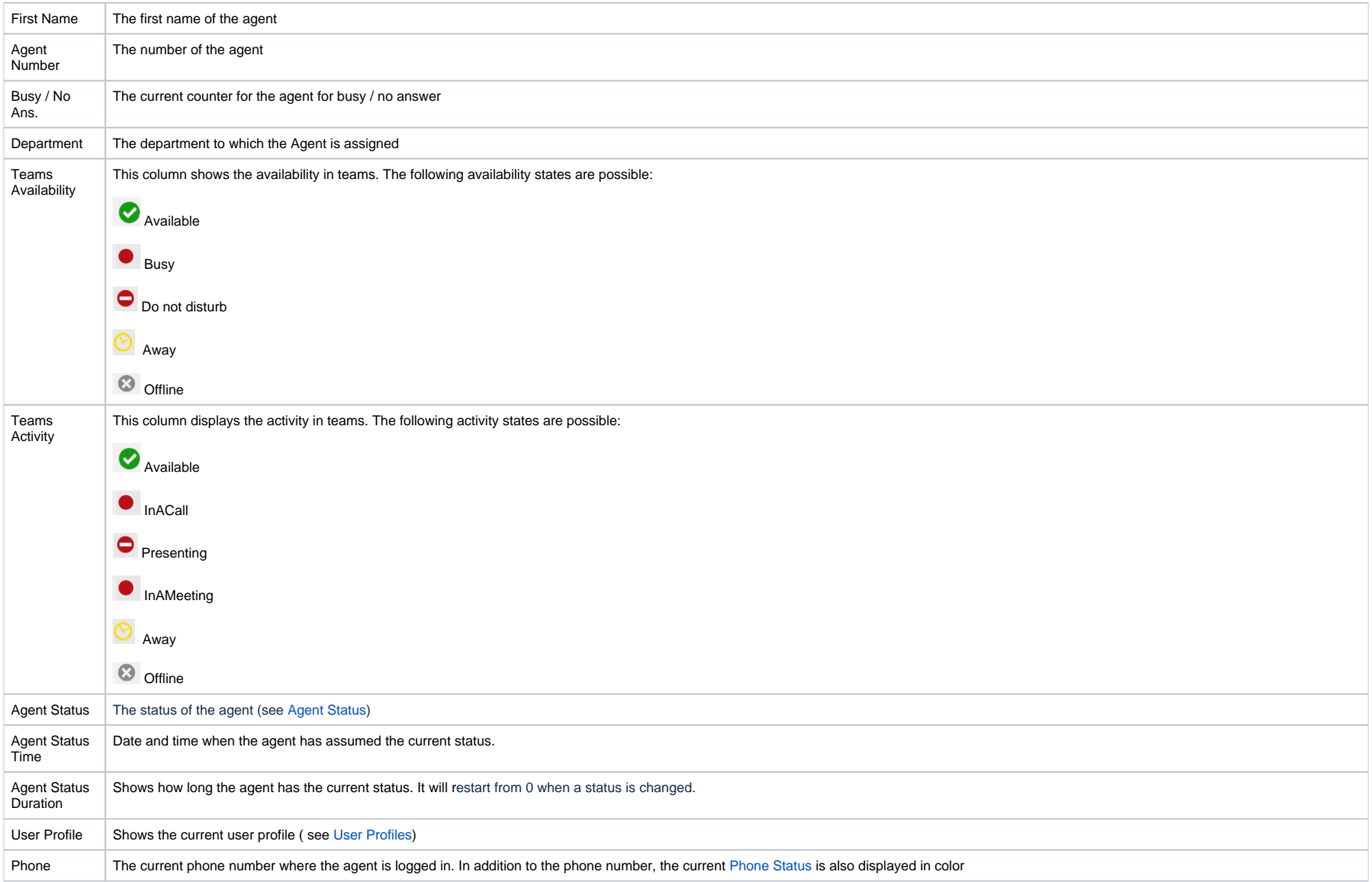

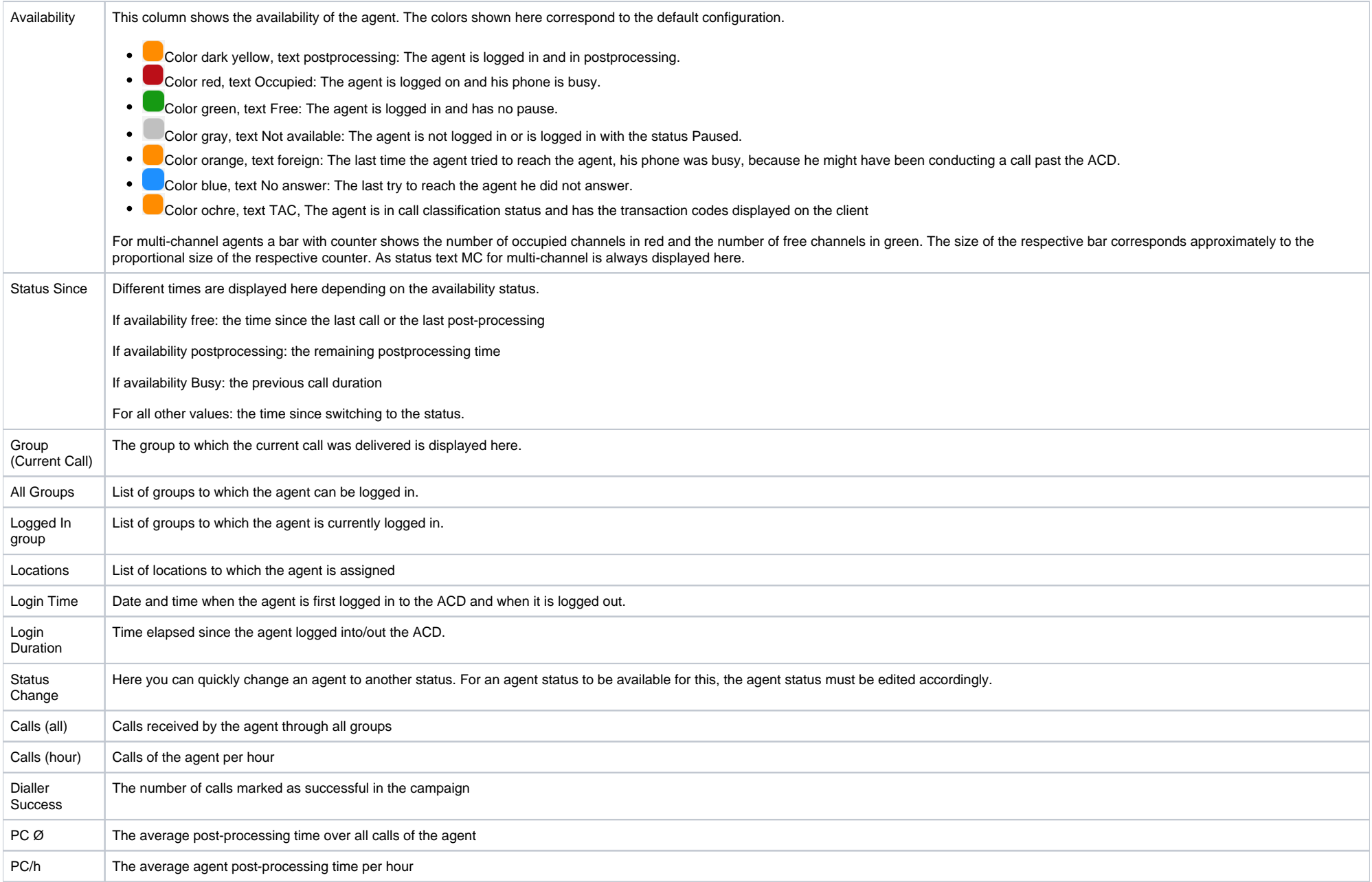

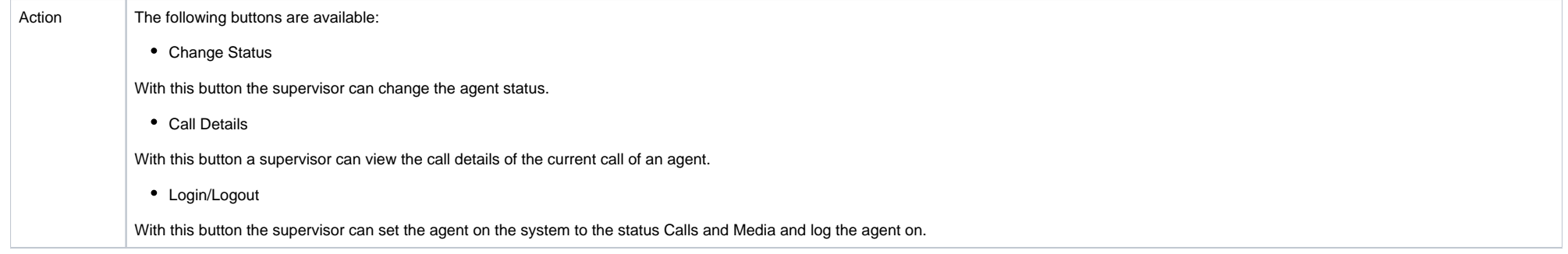